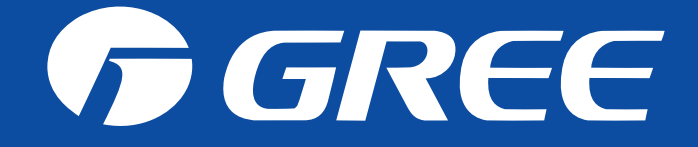

# **Gree Wifi App Configuration**

#### **Gree App : GREE+**

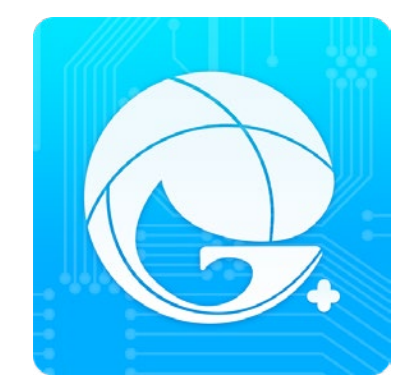

## Download App from Playstore or AppStore

#### https://play.google.com/store/apps/details?id=com.gree.greeplus https://itunes.apple.com/us/app/gree/id1167857672?mt=8

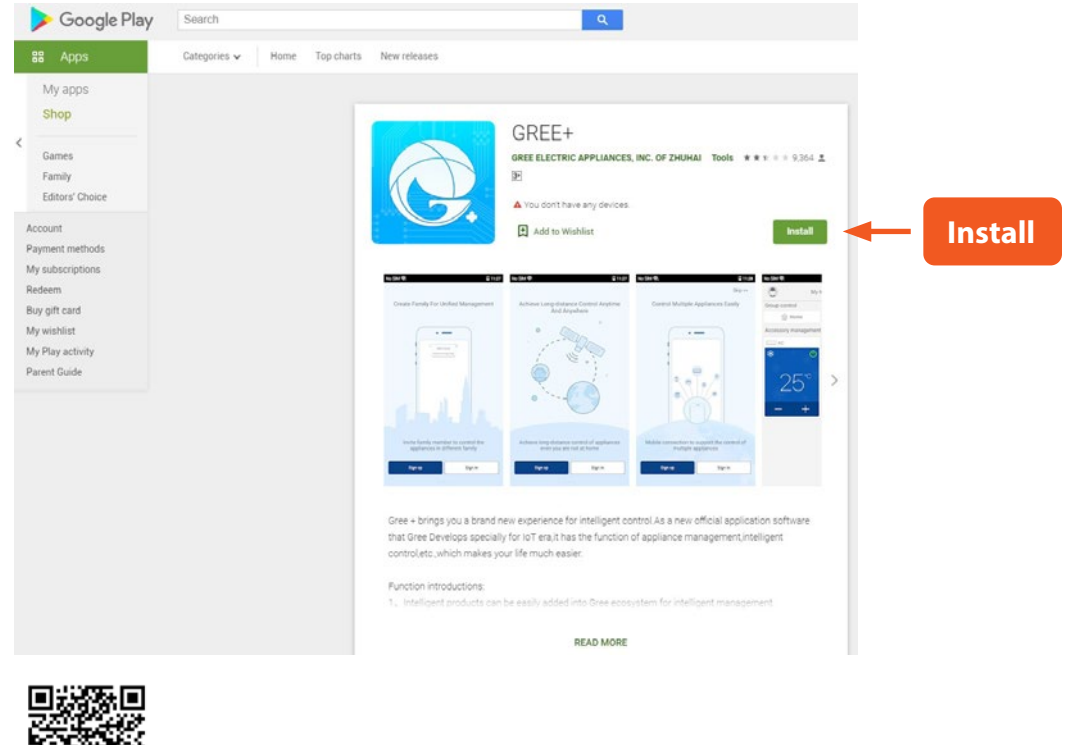

Playstore **AppStore** 

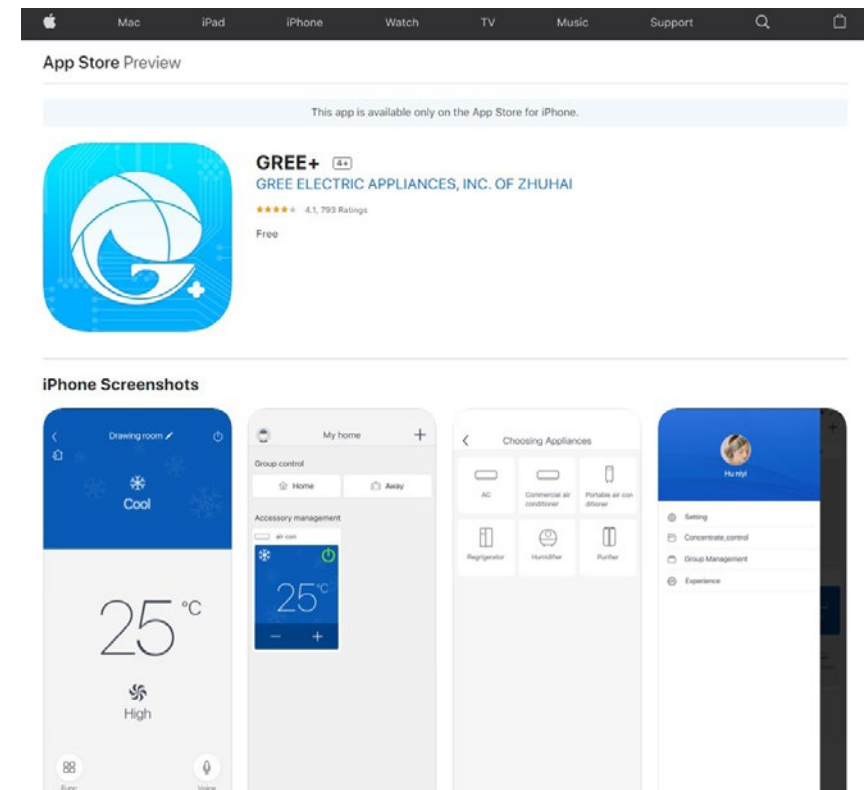

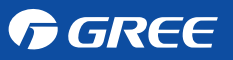

#### Sign In / Sing Up

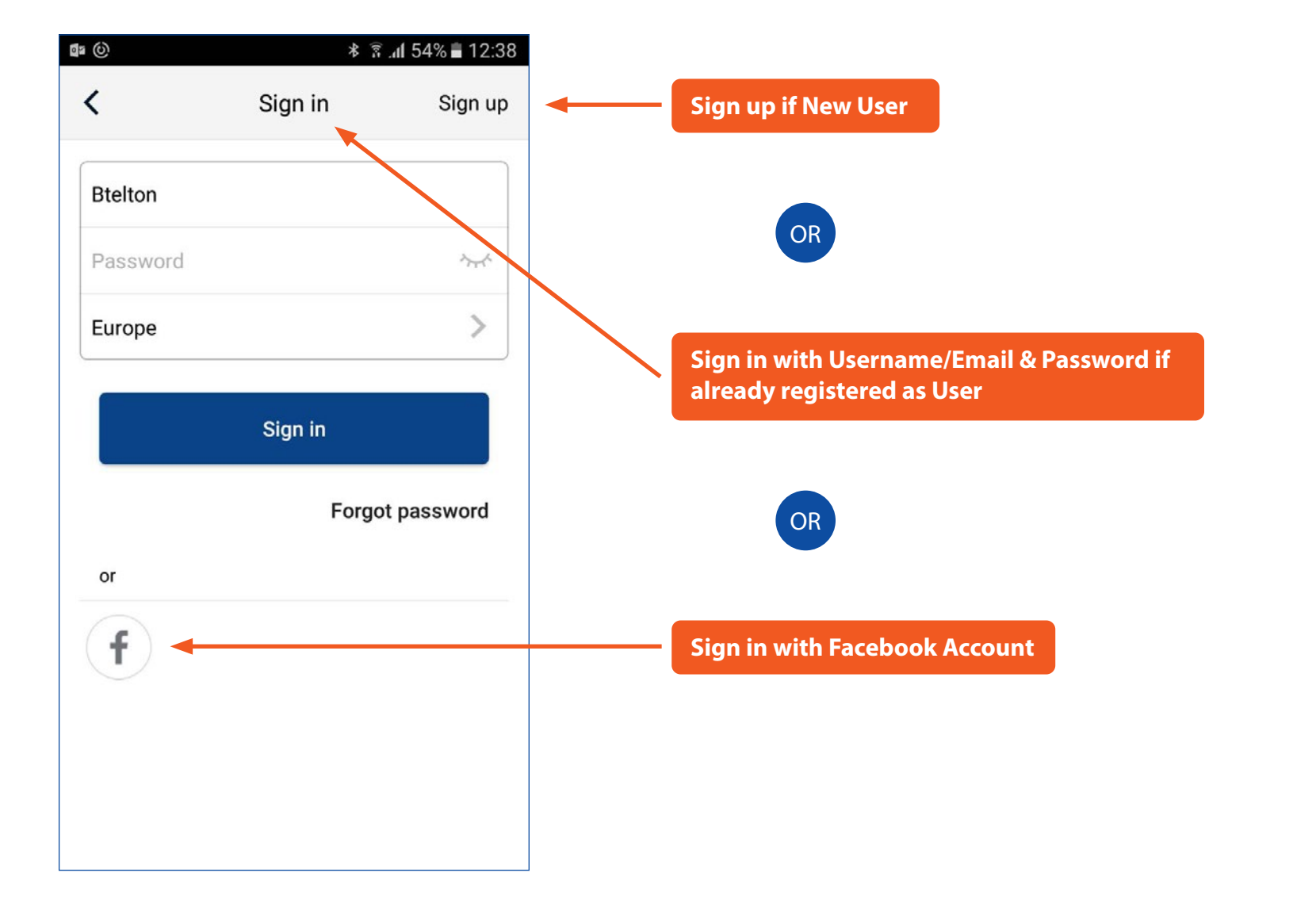

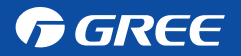

#### Add AC

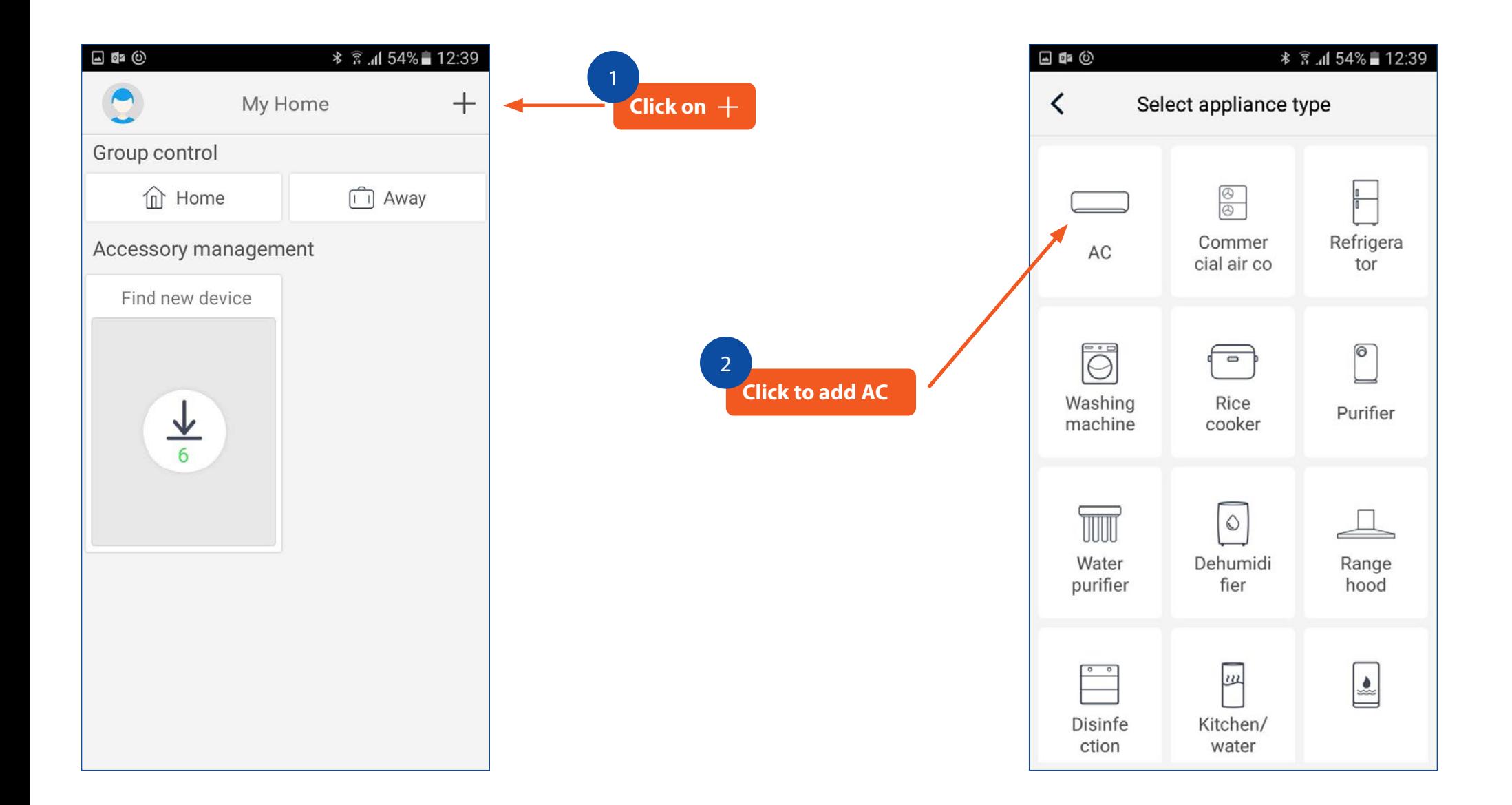

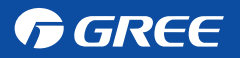

#### Reset Remote Controller

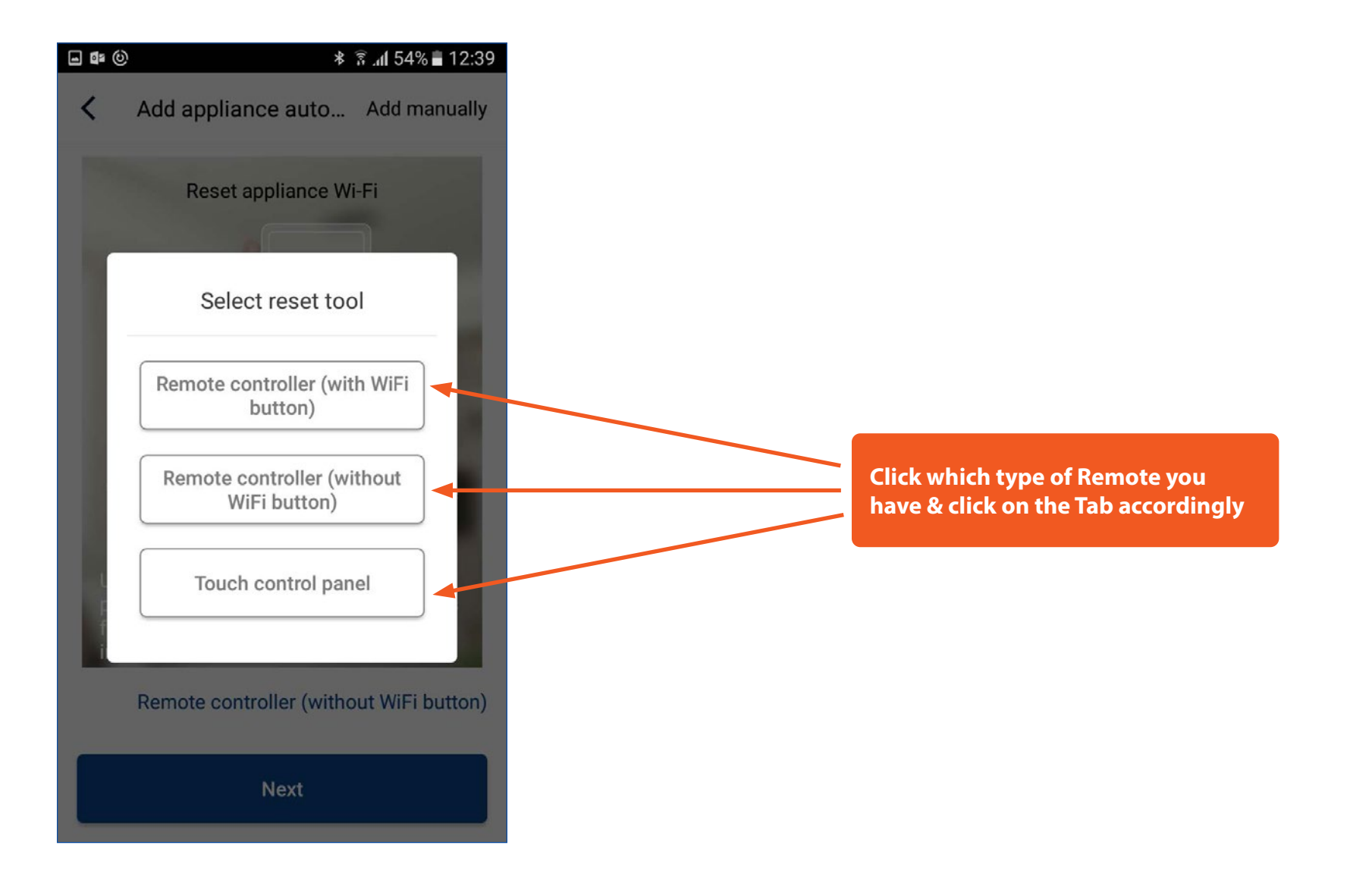

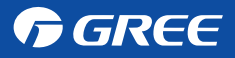

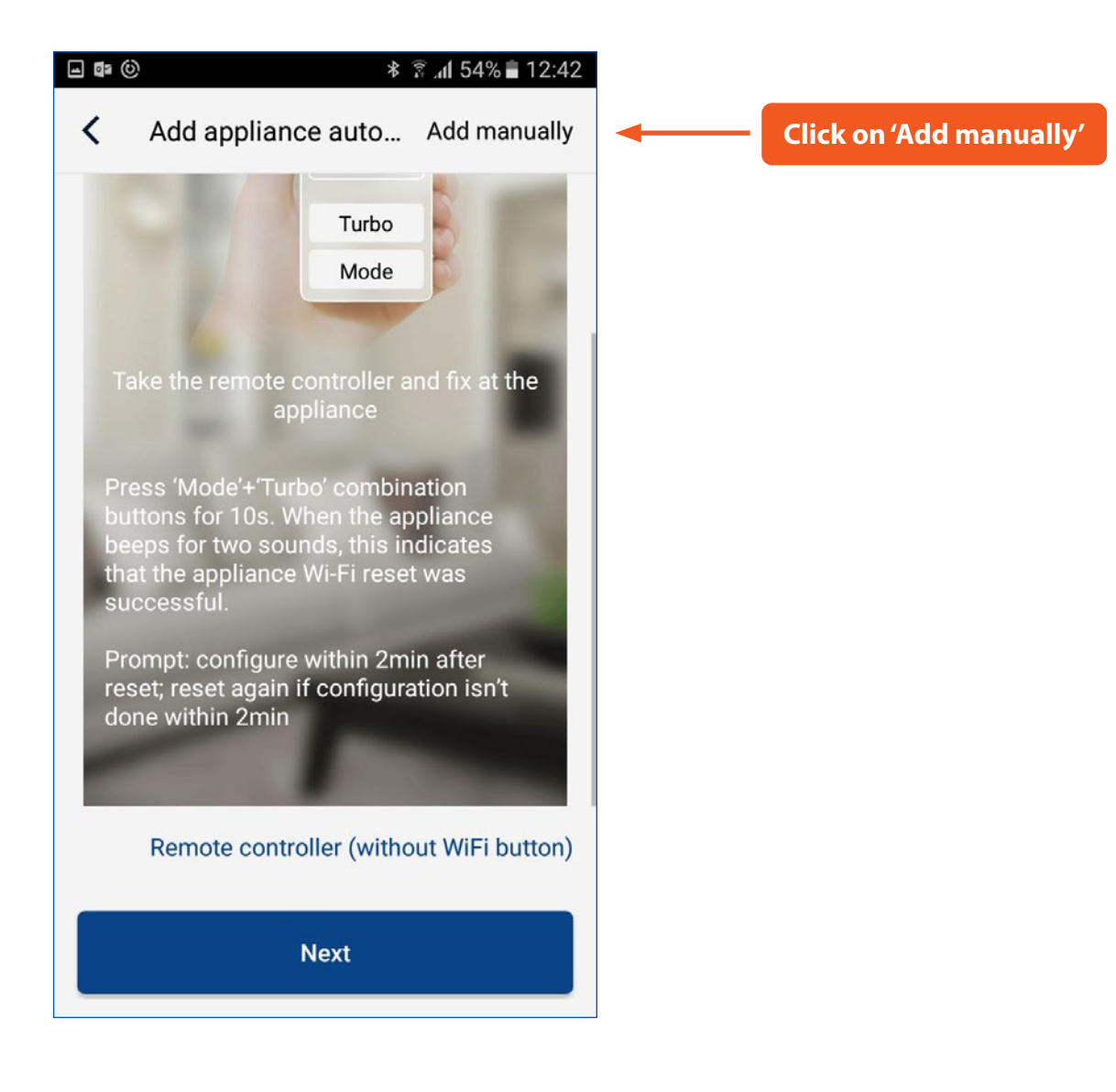

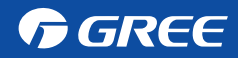

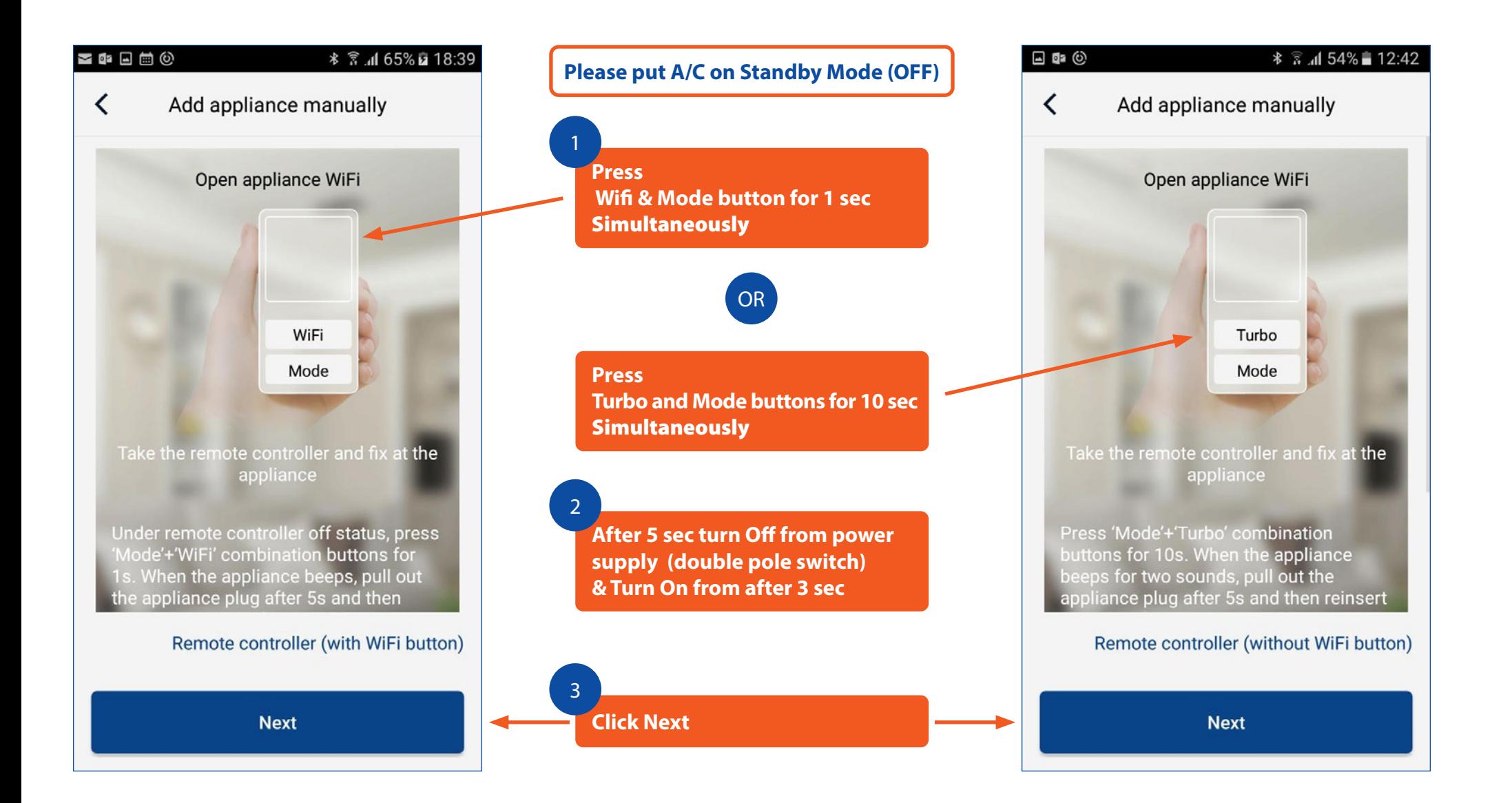

#### **GREE**

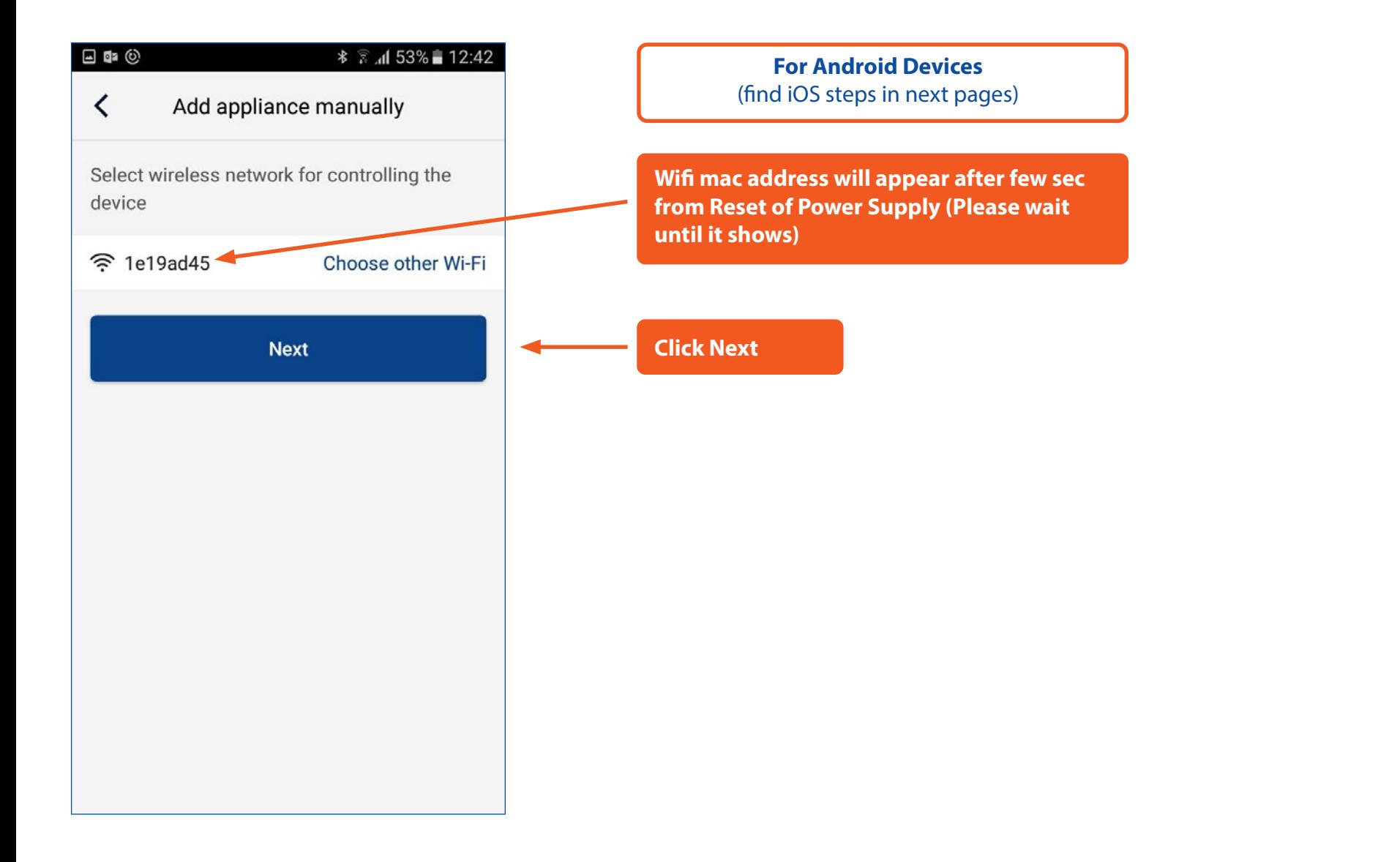

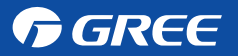

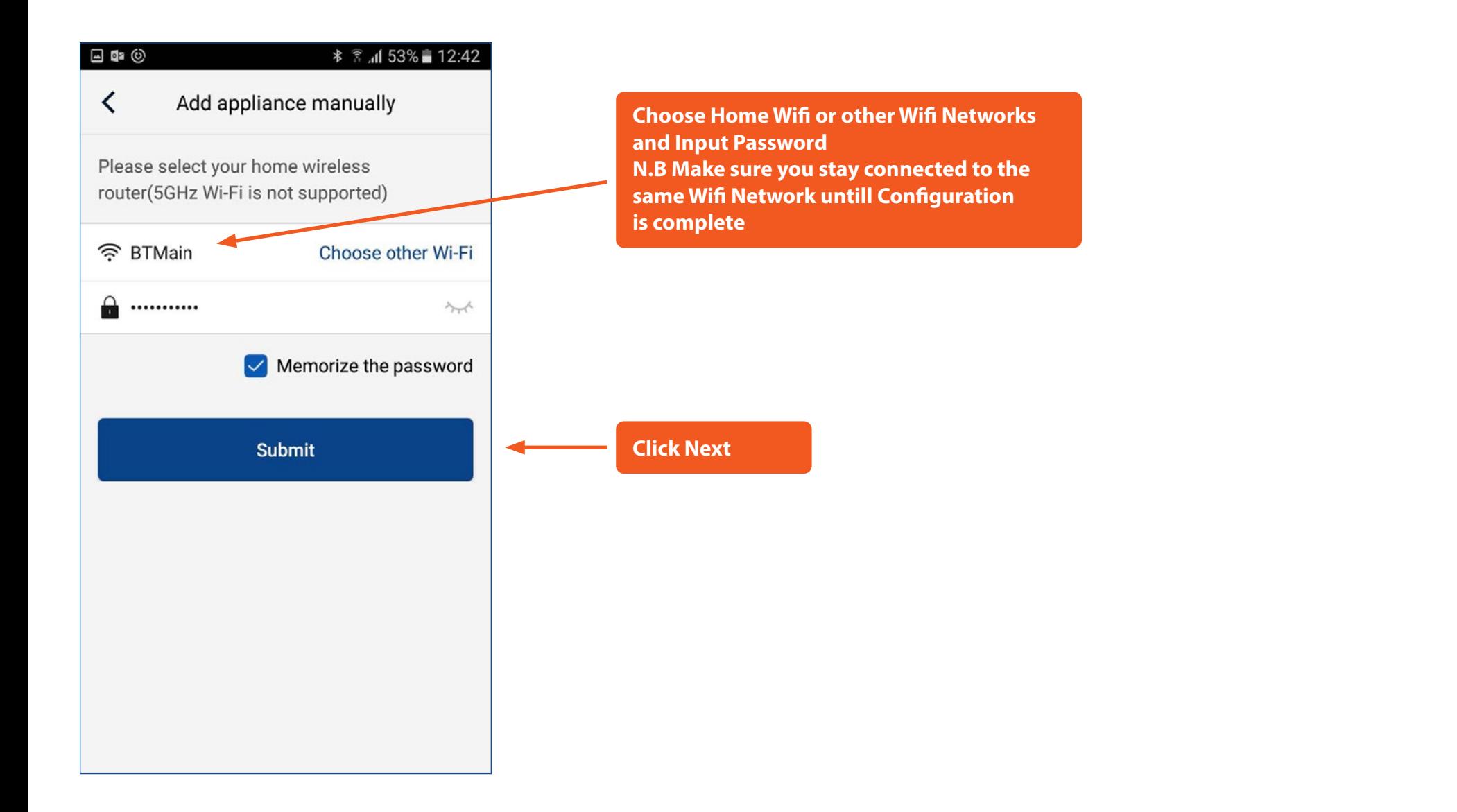

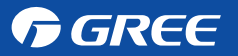

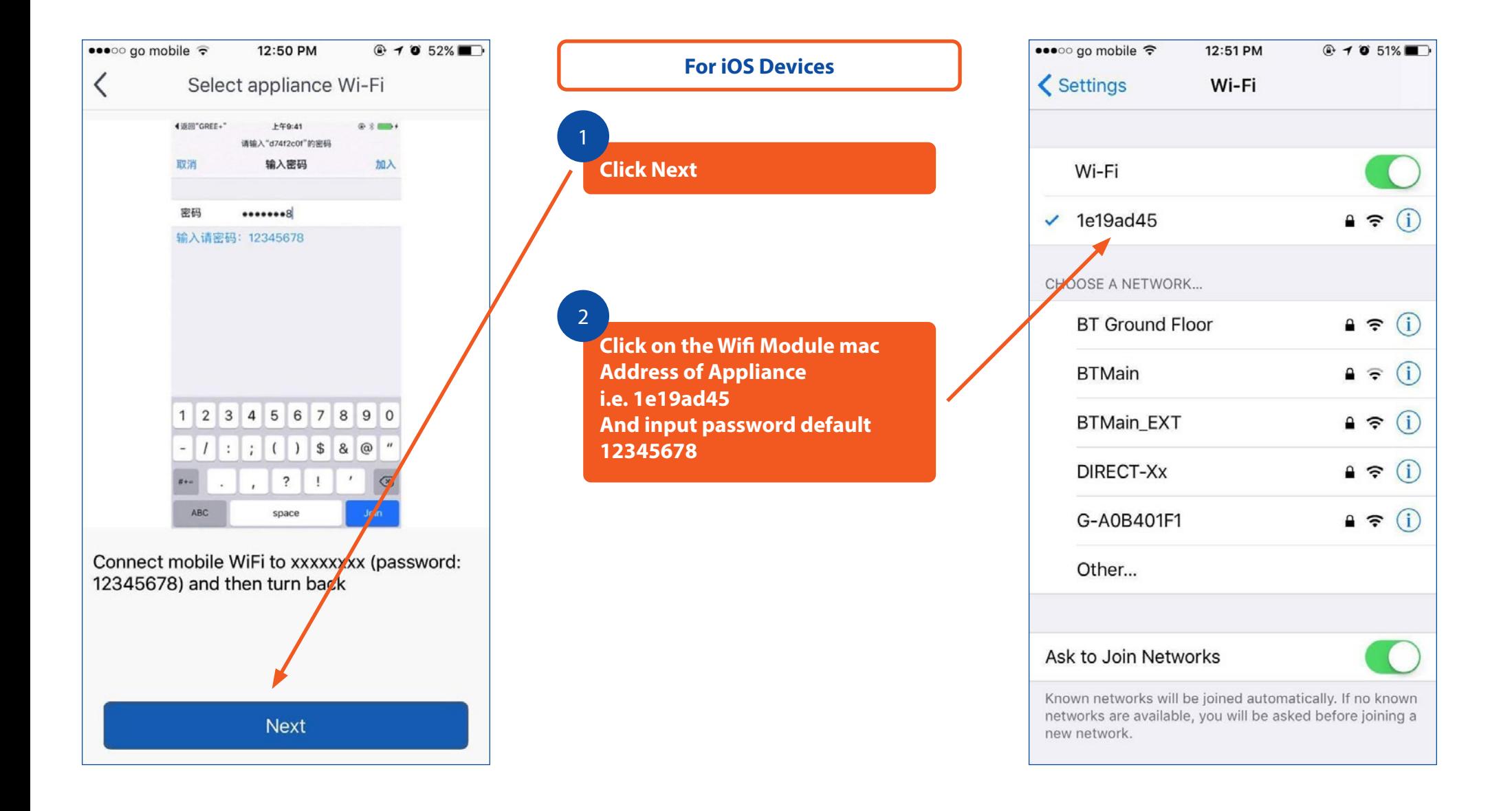

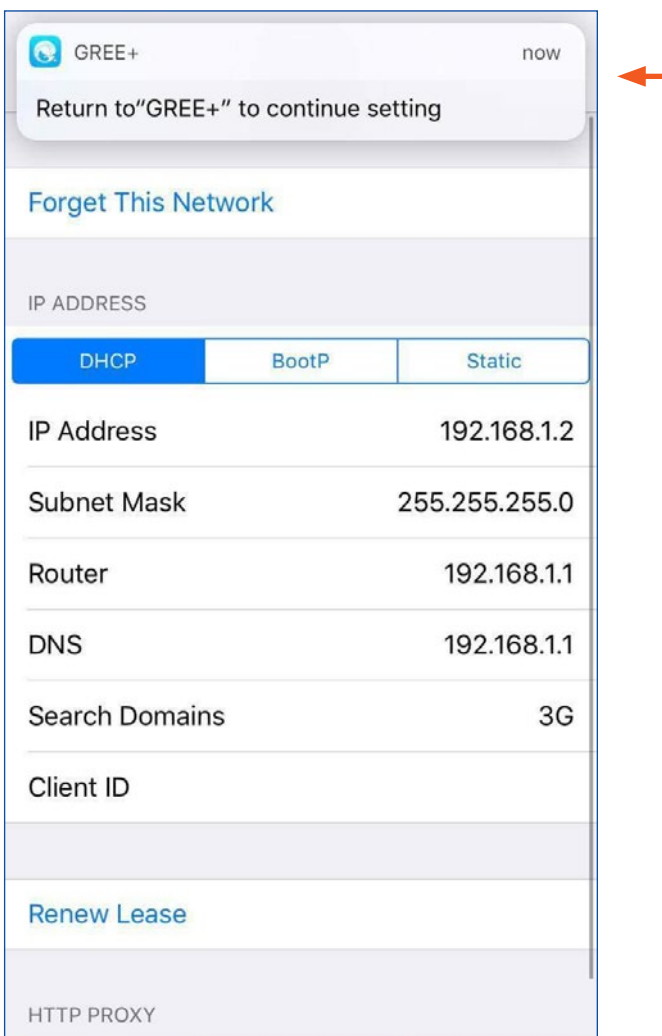

**When window pops up please click this Tab to Return to App configuration**

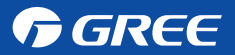

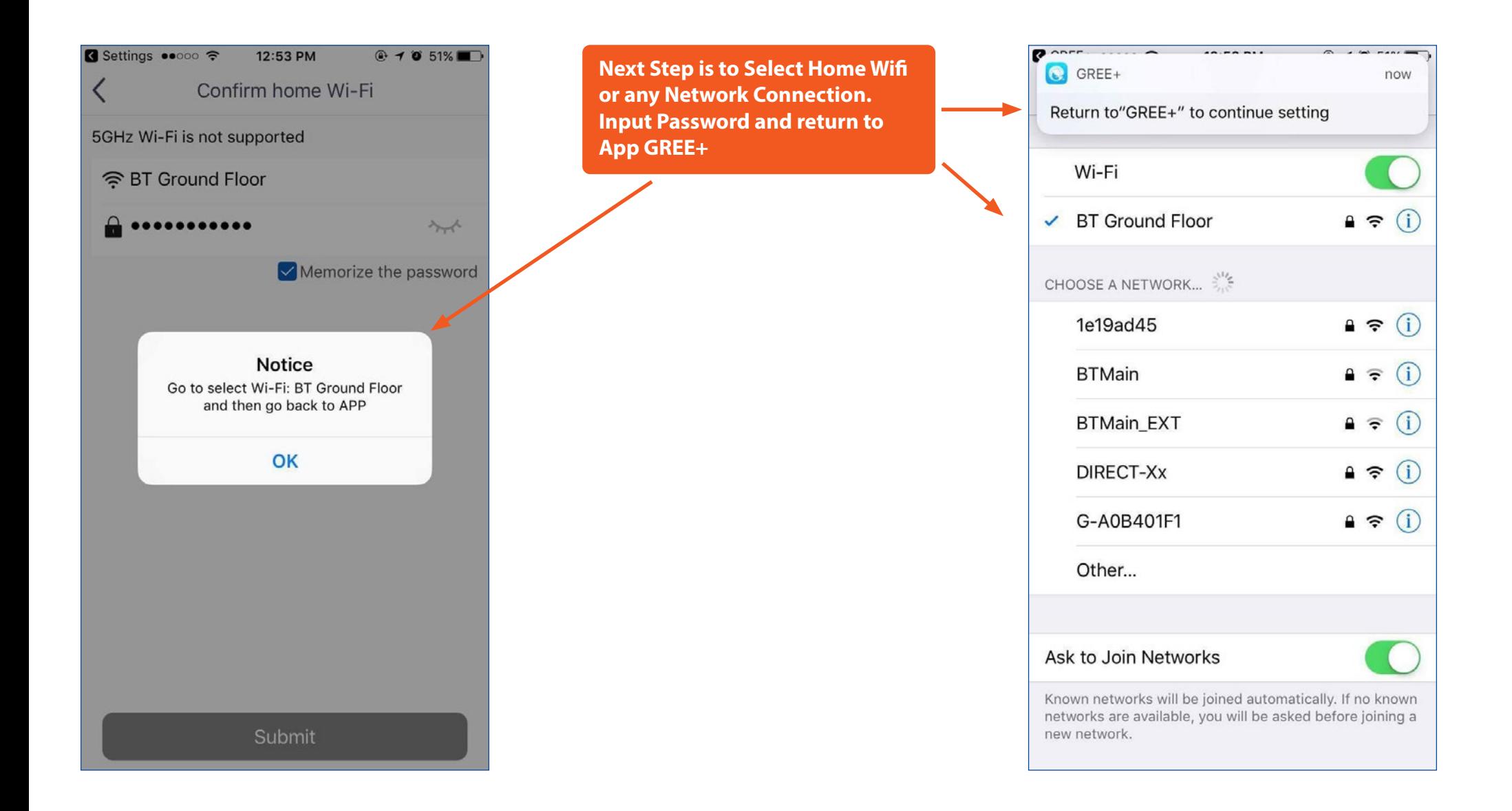

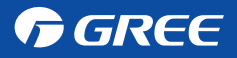

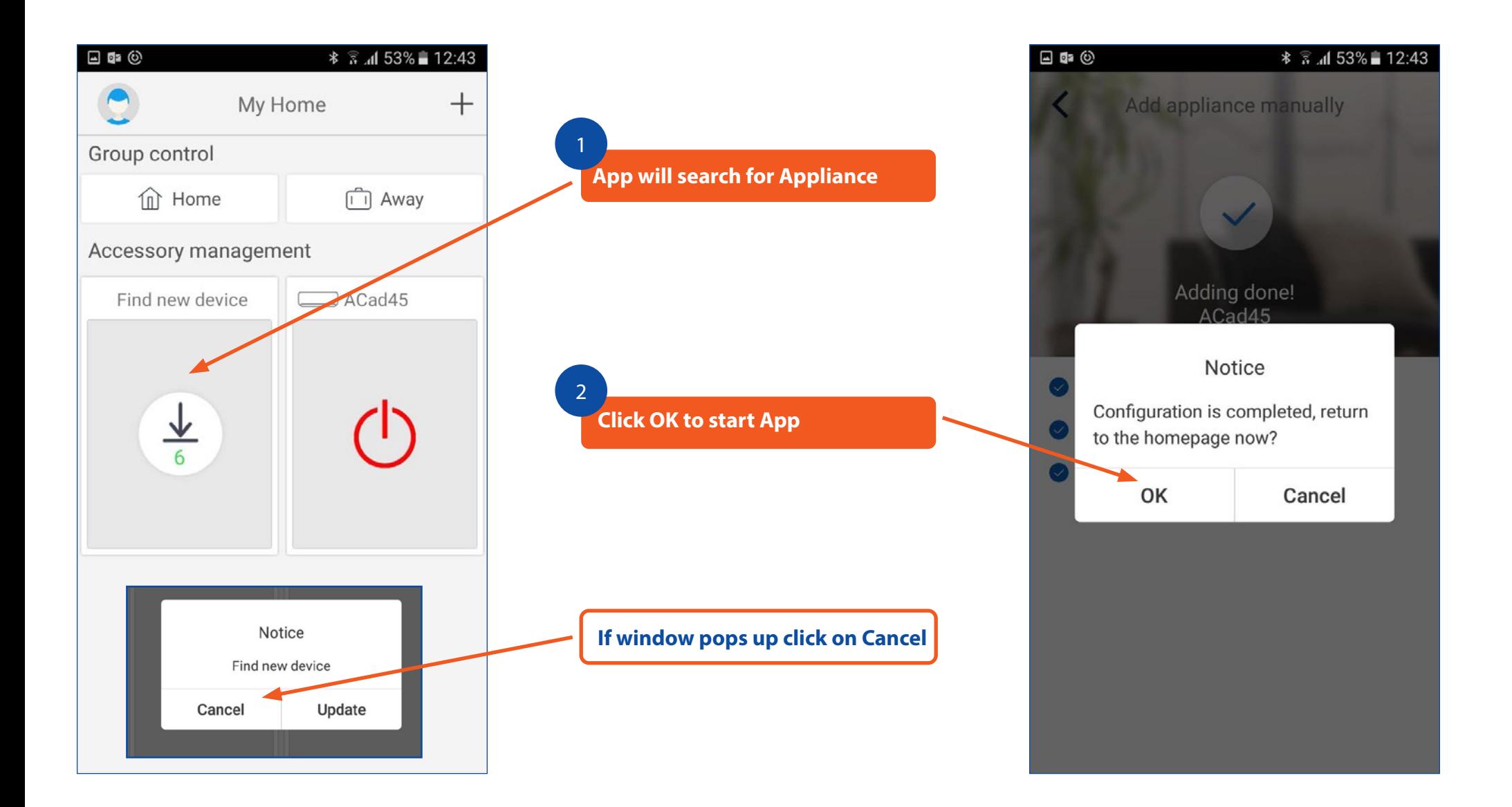

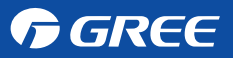

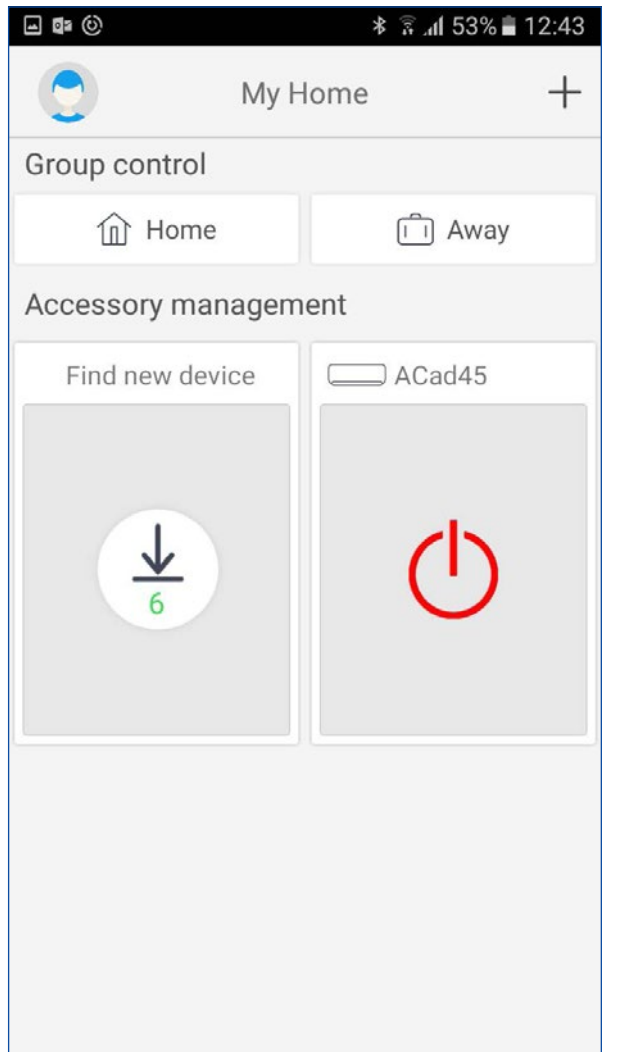

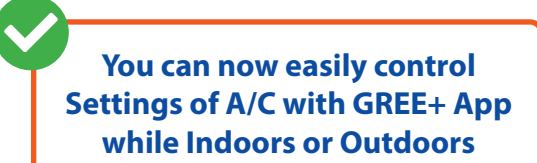

**N.B To access Appliance settings from Outdoors please make sure to connect to Good Signal Wifi Network or 3G/4G Network & Sign In with User Name & Password in Gree Cloud**

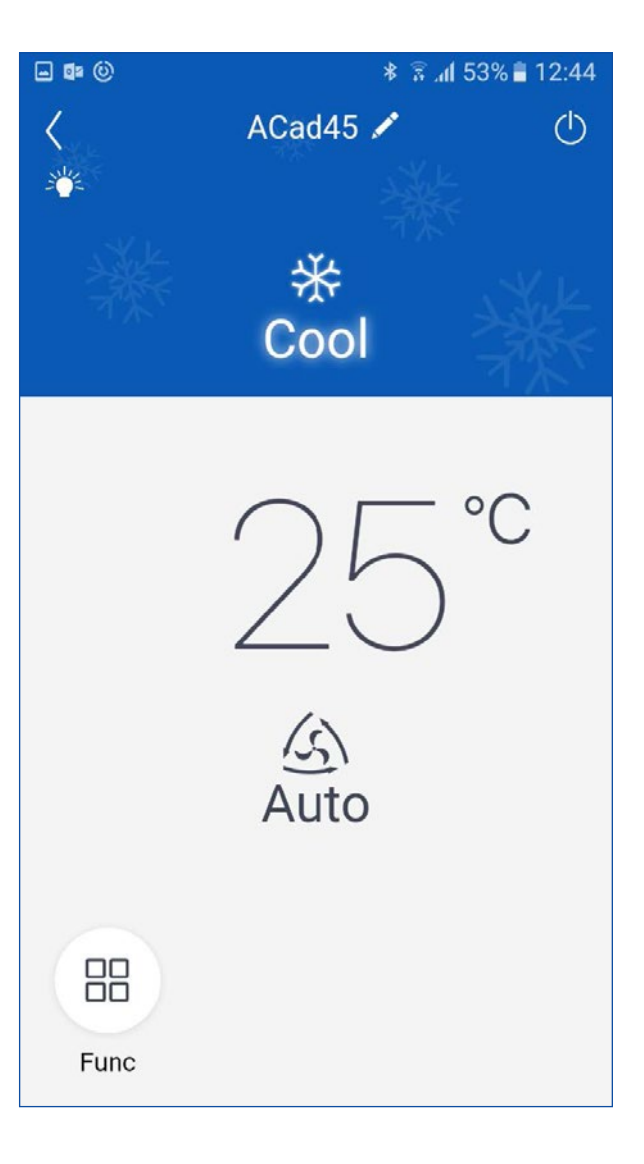

#### GREE